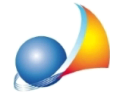

## Quando cerco di inviare una fattura attraverso il mio account GMAIL compare il messaggio "Connection Closed Gracefully", come posso fare per risolvere il **problema?**

Con buona probabilità il problema dipende da un errate impostazioni dei parametri di posta.

Si riportano in seguito le corrette impostazioni:

- **·** ServerSMTP:**smtp.gmail.com**
- Porta: 587 (alternativamente, qualora non dovesse funzionare 465)
- · Indirizzoe-mail:**indirizzoe-mailpersonale**
- · UsaprotocolloTLS:**selezionata**
- **•** Autenticazione server: selezionata
- Nome account: **nome account Gmail** (indirizzo senza il suffisso @gmail.com)
- **•** Password: password del proprio account Gmail

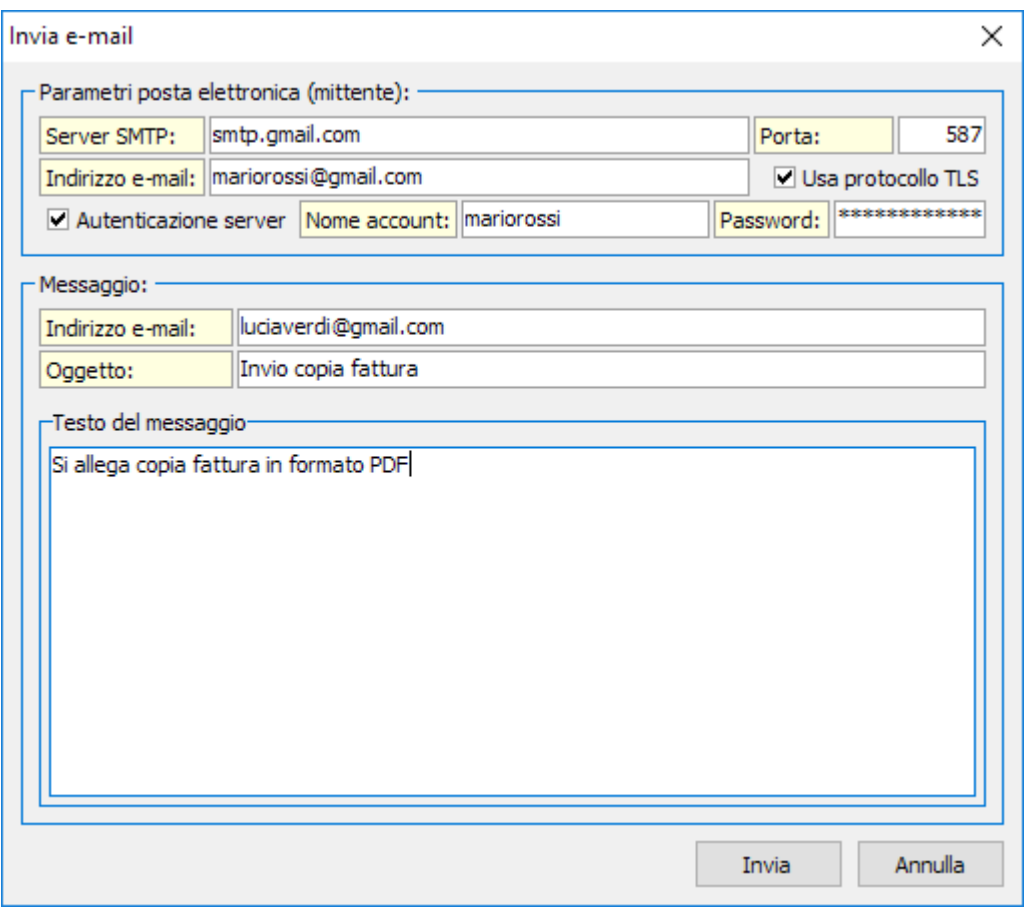

Qualora dovesse persistere il problema, è necessario abilitare l'autenticazione in due **fattori** seguendo la seguente procedura:

• Accedere all'indirizzo https://myaccount.google.com/security ed effettuare il login con i propri dati

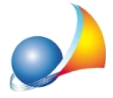

• Nella barra di navigazione sulla sinistra premere *Sicurezza* e poi - in centro - Verifica in due passaggi come indicato nell'immagine sottostante

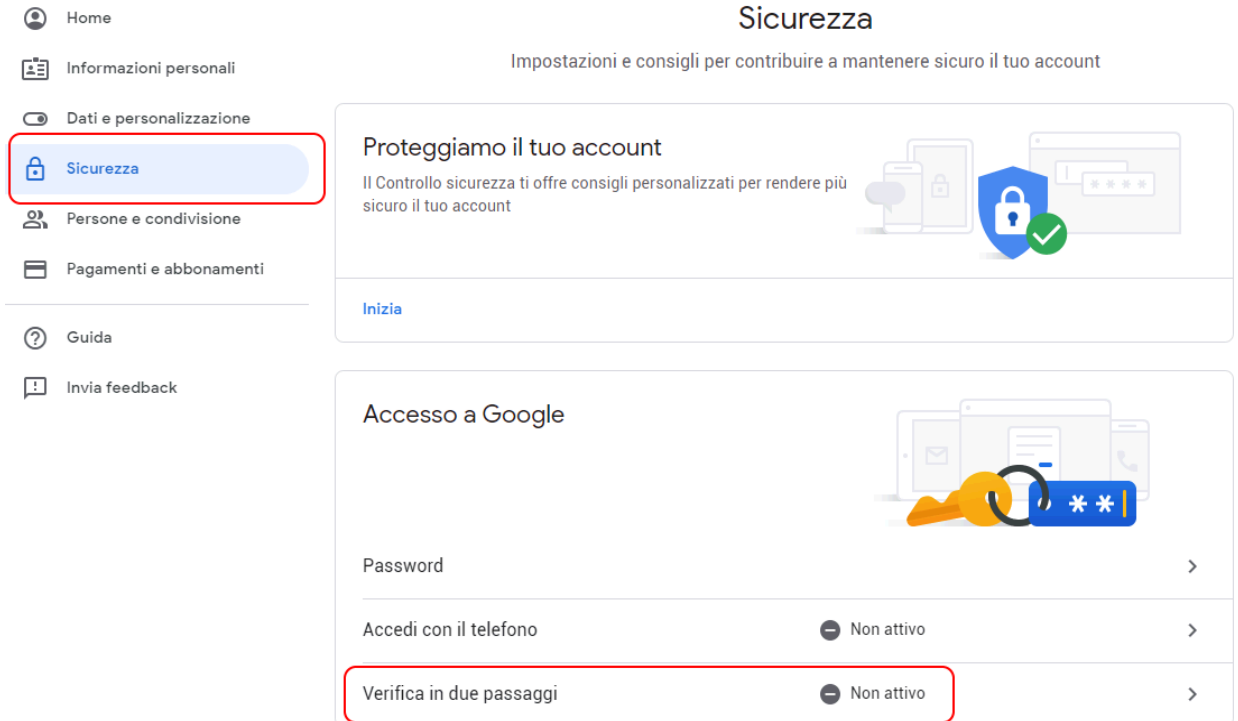

- A questo punto si avvierà una procedura guidata per l'impostazione dell'autenticazione in due fattori (Verifica in due passaggi)
- Seguire quanto indicato nella Scheda tecnica 245 [\(https://www.geonetwork.it/images/prodotti/faq/Scheda%20tecnica%20245.PDF](https://www.geonetwork.it/images/prodotti/faq/Scheda%20tecnica%20245.PDF)) per impostare correttamente i dati di accesso in Euclide